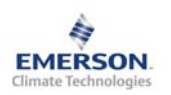

**Инструкция по эксплуатации**

**Примечание: Документ содержит краткие инструкции для опытных пользователей. Используйте последний столбец списка параметров для внесения ваших собственных настроек. Более детальную информацию смотрите в Руководстве пользователя.** 

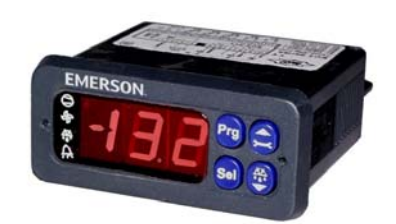

Контроллер EC2-312 предназначен для управления перегревом и работой Электрического Регулирующего Вентиля EX2 Alco Controls. Дополнительно EC2-312 контролирует температуру воздуха и управляет оттайкой и вентилятором(ами).

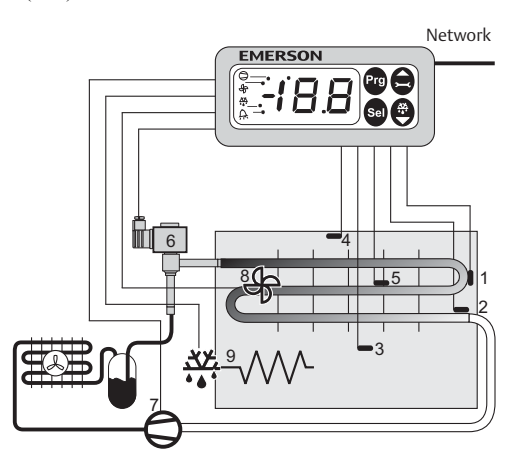

Два датчика температуры на трубе ECN-Pxx (1) и (2) замеряют температуру трубы на входе и температуру всасывания на выходе из испарителя и передают сигнал в контур управления перегревом. Контроллер перегрева со своего выхода управляет открытием ЭРВ EX2 с широтно-импульсной модуляцией (6), оптимизируя тем самым расход хладагента через испаритель. Датчики ECN-Sxx (3) и (4) замеряют температуру воздуха на входе и выходе испарителя и передают сигнал в контур термостатирования. Датчик ECN-Fxx на ребре (5) служит для завершения оттайки. Этот контроллер имеет 3 релейных выхода для управления компрессором (7), оттайкой (9) и вентилятором испарителя (8). Смотрите технические характеристики входов и выходов контроллера справа в таблице.

При пропадании электропитания, благодаря надежному закрытию ЭРВ EX2, для предотвращения залива компрессора нет необходимости в установке дополнительного соленоидного вентиля на жидкостной линии.

# **! Инструкции по безопасности:**

- **Внимательно прочитайте инструкцию по эксплуатации. Ее невыполнение может привести к поломке прибора, выходу из строя системы или травмам персонала.**
- **Данный прибор предназначен для использования персоналом, имеющим необходимые знания и навыки.**
- **Обеспечьте соответствие электрических параметров сети техническим данным на оборудование.**
- **Перед установкой отключите электропитание от системы.**
- **Не превышайте допустимых пределов по температуре.**
- **При подключении соблюдайте требования местных норм по электробезопасности.**

### **Технические данные Контроллер серии EC2**

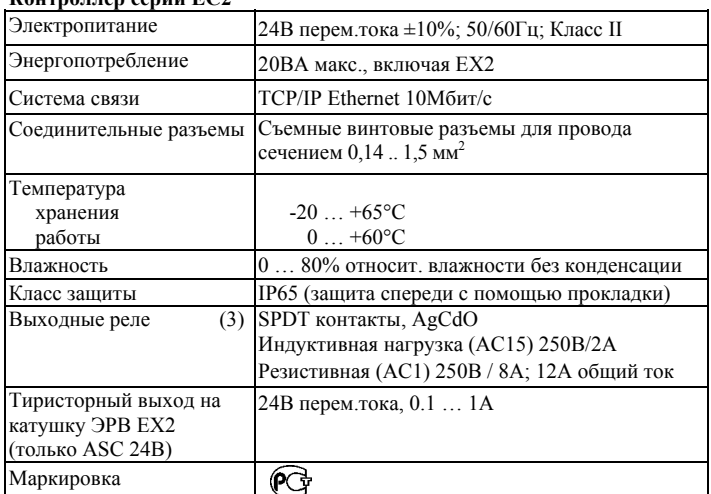

### **Монтаж**

Контроллер EC2-312 монтируется <sup>в</sup> панели <sup>с</sup> вырезом 71 x 29мм. Смотрите ниже схемы <sup>с</sup> размерами по требуемому пространству, включая соединительные разъемы. Вставьте контроллер в вырез панели. (1)

l

Убедитесь, что монтажные выступы находятся на одном уровне с внешней поверхностью корпуса контроллера.

Вставьте шестигранный ключ в отверстия на передней панели и вращайте по часовой стрелке. Монтажные выступы будут поворачиваться и постепенно приблизятся к панели (2).

Вращайте ключ пока монтажный выступ не коснется панели. Затем переместите второй монтажный выступ в такое же положение (3). Очень осторожно уплотняйте обе стороны пока контроллер не будет зафиксирован. Не прилагайте большие усилия, так как монтажные выступы легко ломаются.

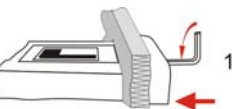

 **RUS** 

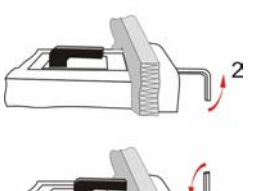

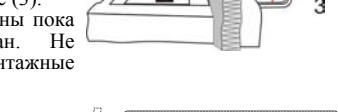

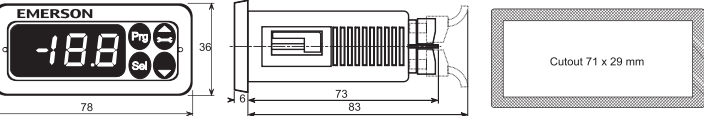

### **Электрические соединения**

При выполнении электрических соединений обращайтесь к схеме подключения (ниже). Копия данной схемы наклеена на контроллер. Используйте провода/кабели, способные работать при температуре до 90°C (EN 60730-1).

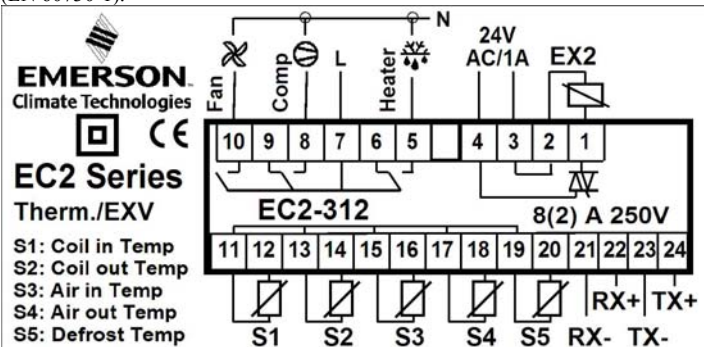

Аналоговые входы контроллера EC2 предназначены для подключения только специальных датчиков и не должны подключаться к каким-либо другим устройствам.

**Важно:** Располагайте соединительные провода контроллера и датчиков отдельно от силовых кабелей. Минимально допустимое расстояние – 30мм. **Предупреждение:** Для обеспечения питания 24В перем. тока используйте трансформаторы II класса (EN 61558). Не заземляйте кабели 24В перем. тока. Для контроллера EC2 и контроллеров стороннего производства рекомендуется использовать индивидуальные трансформаторы, чтобы исключить возможное взаимное влияние или проблемы с заземлением питающих кабелей. Подключение любых входов контроллера EC2 к силовому электропитанию приведет к выходу контроллера из строя.

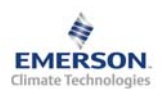

**Инструкция по эксплуатации**

#### **Рекомендованное расположение датчиков:**

(1) ECN-Pxx - датчик температуры трубы на входе в испаритель: расположите его на первом калаче испарителя.

(2) ECN-Pxx - датчик температуры на выходе из испарителя: расположите его на общем всасывающем трубопроводе сразу за испарителем.

(3) ECN-Sxx - датчик температуры воздуха на входе в испаритель: расположите его по центру корпуса и как можно выше.

(4) ECN-Sxx - датчик температуры воздуха на выходе из испарителя: расположите его со смещением, ближе к расширительному вентилю, и как можно выше.

(5) ECN-Fxx – датчик температуры на ребре: расположите его на ребре испарителя со смещением, ближе к расширительному вентилю.

Рекомендации по монтажу обоих датчиков на трубе: обеспечьте надлежащую теплопередачу, используя металлический зажим на трубу или термостойкую пластиковую стяжку. Не используйте стандартные пластиковые стяжки (как для крепления электрических проводов), т.к. они могут со временем растянуться, что приведет к погрешности в измерении температуры и неправильной регулировке перегрева. Рекомендуется изолировать температурные датчики на трубе с помощью ARMAFLEX™ или другой изоляции. Рекомендованное положение датчика на трубе – между 9 и 3 часами, как показано на рисунке.

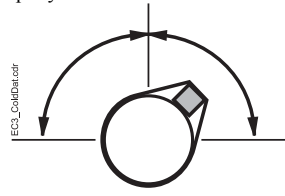

Оба датчика температуры воздуха необходимо устанавливать на специальных креплениях в воздушном канале в потоке воздуха.

Внимание: При необходимости кабели датчиков можно удлинять. Соединение должно быть защищено от влаги и пыли.

Управление перегревом основывается на показаниях двух датчиков температуры (1) и (2). Датчик на трубе на входе в испаритель имитирует температуру насыщения на всасывании. Хотя рекомендованное положение – это первый калач, можно выбрать другое место, проверив соответствие измеренной температуры давлению на всасывающем коллекторе. Датчик температуры на выходе из испарителя должен устанавливаться на общем всасывающем коллекторе. Перегрев вычисляется по разности показаний этих двух датчиков.

Для калибровки можно использовать параметр u1 (порядок смотри ниже).

### **Настройка и изменение параметров, используя клавиатуру**

Для удобства имеется встроенный инфракрасный приемник для дополнительного **ИК-пульта ДУ**, позволяющий быстро и легко менять параметры системы при отсутствии связи с компьютером.

Также можно получить доступ к параметрам через 4 кнопочную клавиатуру. Доступ к изменению параметров защищен цифровым паролем. По умолчанию установлен пароль "12". Для выбора конфигурации параметра:

- Нажмите и удерживайте кнопку **PRG** более 5 секунд, на дисплее будет мигать "0"
- Нажимайте  $\blacksquare$  или  $\blacksquare$  пока не появится "12" (пароль)
- Нажмите **SEL** для подтверждения пароля
- Появится код первого изменяемого параметра (/1).

Чтобы изменить параметр, см. ниже "Изменение параметров".

### **Изменение параметров: Процедура**

- Нажмите Шили и для выбора кода параметра, который надо изменить;
- Нажмите **SEL** для вывода значения выбранного параметра;
- Нажмите  $\blacksquare$  или  $\blacksquare$ , чтобы увеличить или уменьшить это значение;
- Нажмите **SEL**, чтобы подтвердить новое значение и отобразить его код;
- Повторите данную процедуру сначала "нажмите<sup>2</sup> или  $\Box$  для показа..."
- **Чтобы выйти и сохранить новые настройки:**
- Нажмите **PRG** чтобы подтвердить новые значения и выйти из режима изменения параметров.
- **Чтобы выйти без изменения параметров:**
- Не нажимайте никакие кнопки хотя бы 60 секунд (Время Выхода).
- Нажмите "**ESC**" на ИК-пульте ДУ.

### **Запуск оттайки:**

Оттайку можно активировать с дисплея при помощи клавиатуры:

- Нажмите кнопку  $\blacksquare$  более, чем на 5 секунд, на дисплее будет мигать "0"
- Нажмите  $\blacksquare$ или  $\blacksquare$  пока не появится цифра "12" (пароль)
- Нажмите **SEL** для подтверждения пароля

Цикл оттайки активирован

### **Специальные функции:**

Специальные функции можно активировать:

- Нажмите  $\blacksquare$  и  $\blacksquare$  вместе на более чем 5 секунд, на дисплее будет мигать "0".
- Нажмите  $\blacksquare$  или  $\blacksquare$  пока не появится пароль (по умолчанию = "12"). Если пароль был изменен, выберите новый пароль.
- Нажмите **SEL** для подтверждения пароля, на дисплее будет отображаться "0" и режим Специальных функций активирован.
- Нажмите  $\blacksquare$  или  $\blacksquare$  для выбора функции. Количество специальных функций - в развитии и зависит от типа контроллера. См. список ниже.
- Нажмите **SEL** для активации этой функции без выхода из режима специальных функций.
- Нажмите **PRG** для активации этой функции и выхода из режима специальных функций.

Большинство специальных функций работают в режиме переключателя, т.е. первый запрос активирует функцию, второй запрос – отключает.

Посмотреть состояние функции можно только после выхода из режима специальных функций.

- 0: Визуализация функции проверки
- 1: Сброс аварийных сообщений
- 2: Режим очистки. Режим очистки фактически является ручным режимом оттайки с дополнительной функцией вкл./откл. вентиляторов. Режим очистки нельзя использовать для отключения системы при обслуживании.
- 3: Только вентиляторы
- 4: Установка 100% открытия электрического регулирующего вентиля
- 5: Отображение текущего TCP/IP-адреса
- 6: Установка TCP/IP-адреса контроллера в 192.168.1.101 (по умолчанию). Это изменение лишь временное. Отключение питания восстановит предыдущий адрес.
- 7: Возврат значений всех параметров к заводским настройкам. Контроллер будет показывать "oF" в течение возврата и вентиль будет закрыт.

### **Визуализация данных:**

Пользователь может выбрать данные, которые будут отображаться на дисплее. В случае аварии будет поочередно отображаться код аварии и выбранные данные. Пользователь может запретить показ кода аварии. Нажмите кнопку **SEL** для прокрутки всех возможных отображаемых параметров.

Дисплей будет показывать в течение одной секунды цифровой код данных, а затем выбранные данные. Через две минуты дисплей вернется к выбранным данным параметра /1.

Имеется возможность временно показать значения разных датчиков. Эта функция полезна, если первоначальная настройка системы проводится без помощи системы диспетчерского контроля. Последовательно нажимайте кнопку **SEL**. Значение, отображаемое на экране, соответствует номеру, в соответствии с параметром /1. Такое поведение правомочно только, когда параметр H2 = 3.

Логическое состояние реле компрессора Светодиод работы в сети Ethernet (активен, когда нажата сервисная кнопка) Логическое состояние реле вентилятора Логическое состояние реле оттайки Состояние аварии

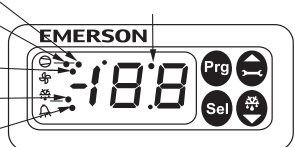

Работа с ИК-пультом ДУ

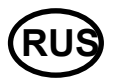

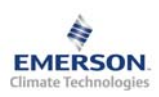

## **Контроллер торгового оборудования и холодильных камер EC2-312**

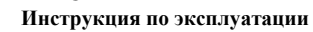

## **Список параметров**

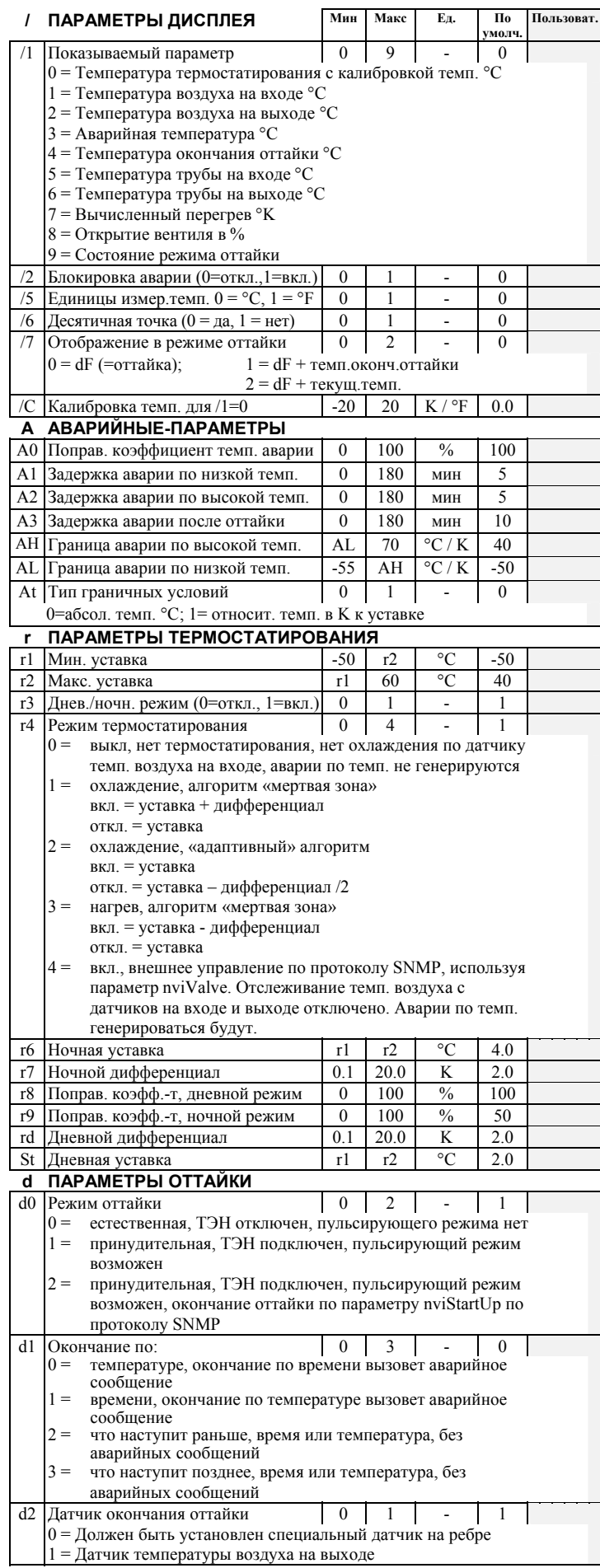

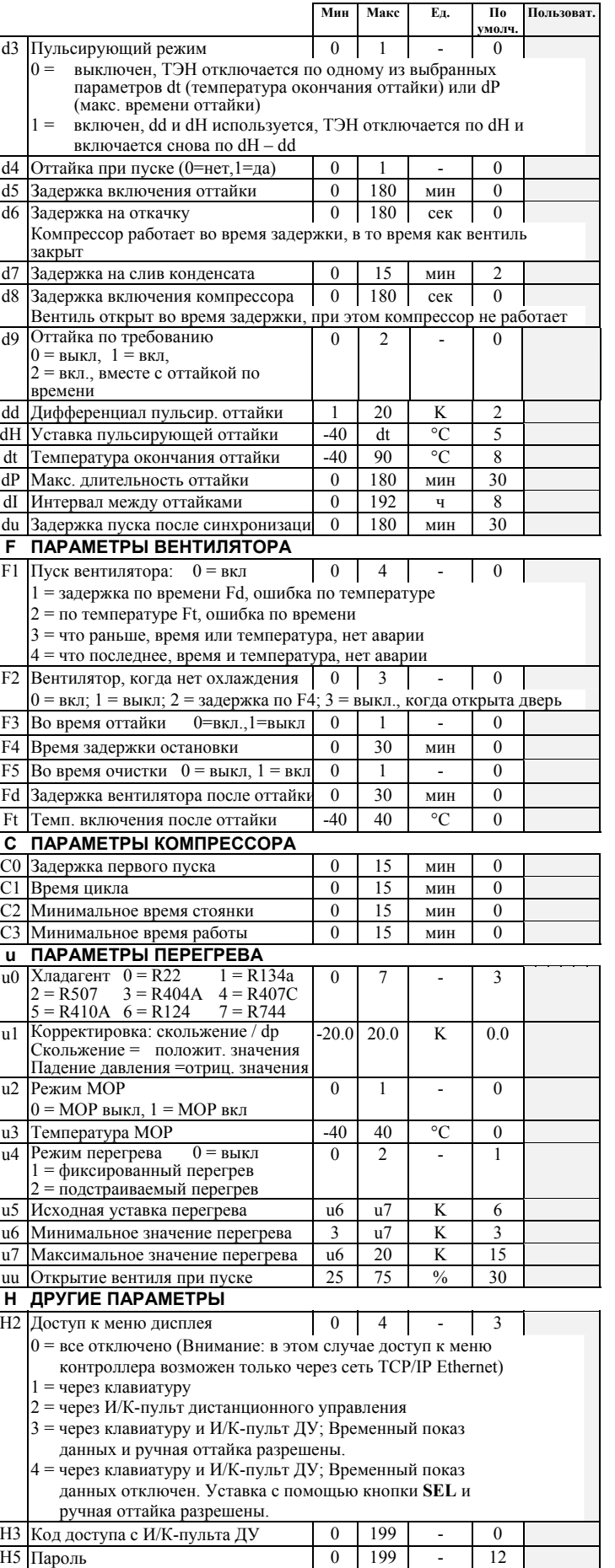

![](_page_2_Picture_10.jpeg)

![](_page_3_Picture_0.jpeg)

**Инструкция по эксплуатации**

### **Формула для расчета поправ. коэффициента A0, r8, r9**

Расчет температуры по следующей формуле:

- Температура = Air<sub>in</sub> \* (1 Mean Factor / 100) + Air<sub>out</sub> \* Mean Factor / 100 Примеры:
	- Попр. коэфф. = 0 , Температура = Датч. темп. возд. на входе
	- Попр. коэфф. = 100, Температура = Датч. темп. возд. на выходе
		- Попр. коэфф. = 50 , Температура = Среднему значению темп. возд. с датчиков на входе и выходе

### **Коды аварийных сообщений**

- *E0* **Авария датчика температуры трубы на входе**
- *E1* **Авария датчика температуры трубы на выходе**
- *E2* **Авария датчика температуры воздуха на входе:** этот Код Аварии заблокирован, если датчик температуры воздуха на входе не используется (A0, r8 и r9 = 100)
- *E3* **Авария датчика температуры воздуха на выходе:** этот Код Аварии заблокирован, если датчик температуры воздуха на выходе не используется (A0, r8 и r9 = 0) и установлен датчик на ребре ( $d2 = 1$ )
- *E4* **Авария датчика на ребре:** этот Код Аварии заблокирован, если датчик на ребре не используется (d2 = 0)

Пояснения к кодам **Аварий E0 … E4**: Датчик не подключен, или датчик и/или кабель датчика повреждены или коротко замкнуты.

*Er* **Авариявывода данныхна экран – запределамидиапазона**

Данные, отправленные на экран за пределами допустимого диапазона.

- *AH* **Авария по Высокой температуре**<br>*AL* Авария по Низкой температуре *AL* **АварияпоНизкойтемпературе**
- *AE* **Термостатированиеваварийномрежиме**
- Датчик температуры воздуха неисправен, система непрерывно работает в режиме охлаждения
- *AF* **Состояниевентиля**
- Вентиль закрыт, т.к. цепь безопасности компрессора разомкнута *Ao* **Перегревваварийномрежиме**
- Поломка датчика (ов)
- *Ar* **Нет протока хладагента**
- Проток хладагента не обнаружен
- *Au* **Вентиль открытна 100% более 10 минут**
- *dt* **Окончание принудительной оттайки (по времени или температуре)**
- *Ft* **Принудительное включение вентилятора (по времени или температуре)**

### **Сообщения**

- *---* **Нет данных для вывода на экран**
- Экран будет показывать "---" при запуске узла и когда данные на дисплей не отправляются.
- *In* **Возврат к параметрам по умолчанию**

Экран покажет «In», если инициируются возврат к заводской конфигурации.

### *Id* **Получен запросный импульс**

Экран покажет мигающую надпись «Id», если из сети получен запросный импульс. «Id» будет мигать на экране, пока не будет нажата сервисная кнопка, либо пройдет 30 минут задержки, либо будет получен повторный запросный импульс. Эта функция работает только при использовании протокола SNMP.

### *OF* **Узел находится в автономном режиме**

Узел (контроллер) находится в автономном режиме и программа в нем не работает. Это результат управляющей команды по сети и может произойти, например, при установке узла в сети.

- *dS* **Оттайка в резерве**
- *dP* **Откачка**
- *dF* **Цикл оттайки**
- *dd* **Задержка на слив конденсата**
- *dI* **Задержка пуска компрессора**
- *du* **Задержка оттайки при пуске**
- *Cn* **Очистка**
- *CL* **Аварийные сообщения удалены**

### **Просмотр параметров: веб-страницы**

На сайте www.emersonclimate.eu имеется инструкция по эксплуатации контроллеров **TCP/IP.** Обращайтесь к этому документу, если вам нужна дополнительная информация, не отраженная в этой инструкции.

Контроллер **EC2-312** имеет сетевой интерфейс TCP/IP Ethernet, позволяющий напрямую соединяться с ПК или с сетью через стандартный порт Ethernet. Контроллер **EC2-312** имеет встроенные веб-страницы для удобства просмотра параметров в режиме реального времени.

Не требуется никакого дополнительного программного или аппаратного обеспечения.

Соединение контроллера **EC2-312** осуществляется посредством кабеля ECX-N60 к сети или к маршрутизатору, который присвоит контроллеру динамический TCP/IP адрес. Если сервер DHCP отсутствует, контроллер может быть подключен напрямую к порту Ethernet ПК с помощью кросскабеля. В этом случае TCP/IP адрес компьютера должен быть изменен вручную, чтобы он был совместим с заданным на заводе адресом контроллера. Дополнительную информацию смотрите в инструкции по эксплуатации контроллеров **TCP/IP**.

Откройте Интернет-браузер на ПК и введите заводской TCP/IP адрес контроллера в адресную строку браузера: **192.168.1.101** или динамический адрес от DHCP сервера. Коммуникационный порт по умолчанию - 1030. Смотрите инструкцию по эксплуатации, если требуется использовать специальный порт.

Через несколько секунд появится страница просмотра параметров. Если веббраузер не смог открыть веб-страницу контроллера или не выводятся текущие данные, пользователь должен проверить настройки веб-браузера. Смотрите инструкцию по эксплуатации контроллеров **TCP/IP**.

![](_page_3_Figure_53.jpeg)

Веб-страницы просмотра параметров и аварийных сообщений контроллеров доступны для просмотра без ввода имени и пароля. Имя пользователя и пароль потребуются при первом входе на другие веб-страницы контроллера. Заводские настройки:

### **Имя пользователя: EmersonID Пароль: 12**

Заводские настройки можно изменить на странице «Настройка индикации». В верхней части страницы просмотра параметров выберите соответствующую кнопку. Кроме значения параметров на веб-страницах даются их коды, такие же, как в списке параметров выше.

После изменения параметров, полный список настроек можно сохранить на компьютере и использовать позднее для загрузки в другой контроллер. Это даст значительную экономию времени, если вам требуется настроить большое количество контроллеров. И со временем может быть создана библиотека, содержащая конфигурацию параметров контроллеров для разных применений.

Также возможен вывод на экран информации от контроллера в графическом виде. В дополнение, в энергонезависимой памяти контроллера содержится информация о показаниях датчиков с интервалом замеров 15 минут за последние 30 дней работы. Этот файл позднее может быть передан на ПК с использованием FTP-сервера. Файл учета может быть импортирован в стандартную программу работы с таблицами, например Excel. Полное описание возможностей контроллеров данной серии смотрите в инструкции по эксплуатации контроллеров **TCP/IP**.

Emerson Electric GmbH & Co OHG не несет ответственности за ошибки <sup>в</sup> указанных параметрах производительности, размеров <sup>и</sup> других данных. Изделия, спецификации и технические характеристики в этом документе могут меняться без предварительного уведомления. Представленная информация основывается на испытаниях, проведенных EMERSON в соответствии с существующей технической информацией по данному вопросу. Предназначено для использования специалистами, имеющими

соответствующие технические навыки и образование, по их собственному усмотрению, под их ответственность. Так как EMERSON не может проконтролировать использование ланного пролукта мы не несем проконтролировать использование данного продукта, мы не ответственность за неправильное использование данного прод ответственность за неправильное использование данного продукта <sup>и</sup> последствия этого использования.

Этот документ отменяет все предыдущие версии.

Emerson Electric GmbH & Co OHG - Postfach 1251 - Heerstraße 111 - D-71332 Waiblingen - Germany - Phone .49-(0)7151-509-0 - Fax .49-(0)7151-509-200 **www.emersonclimate.eu**

![](_page_3_Picture_68.jpeg)